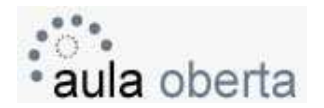

### Les compres en línia

### **e-Commerce o Comerç electrònic**

L'e-Commerce o comerç electrònic consisteix en la compra, venda, màrqueting i subministrament d'informació complementària per a productes o serveis a través de xarxes informàtiques. La indústria de la tecnologia de la informació podria veure-ho com una aplicació informàtica dirigida a realitzar transaccions comercials.

Una definició alternativa la veuria com la conducció de comunicacions de negocis comercials i la seva direcció a través de mètodes electrònics com a intercanvi electrònic de dades i sistemes automàtics de recol·lecció de dades.

El comerç electrònic també inclou la transferència d'informació entre empreses (EDI).

#### **Classes d'e-Commerce**

Es diferencia el comerç electrònic directe (que, per fer referència a béns o serveis digitals, es concerta i executa completament per via informàtica) de l'indirecte (referit a béns o serveis físics que, encara que permetin una celebració a través de mitjans tecnològics, requereixen un medi físic tradicional per al seu acompliment).

També s'acostuma a categoritzar en comerç electrònic d'empresa a empresa (B2B), d'empresa a consumidor (B2C), de consumidor a consumidor (C2C) o entre empresa i Govern (B2G).

Vegem-ne les característiques:

- **Empresa-Consumidor (Business to Consumer, B2C)**: és la modalitat de comerç electrònic més coneguda popularment, degut als sectors que involucra: l'empresa i els seus clients. Es tracta del mètode més conegut com a venda electrònica, que usualment es realitza a través del World Wide Web d'Internet. L'empresa subministra un catàleg de productes on-line sobre el qual el client pot realitzar comandes, utilitzant mitjans de pagament tradicionals (transferència, contra reemborsament, xec) o electrònics (targetes de crèdit, pagament per mòbil).
- **Empresa-Empresa (Business to Business, B2B)**: el comerç electrònic entre empreses té com a principal finalitat l'aprovisionament de béns o serveis per part d'una d'elles. Aquesta aplicació del comerç electrònic està establerta de fa bastant temps, utilitzant principalment l'intercanvi electrònic de dades.
- **Empresa-Empleat (Business to Employee, B2E)**: considerat com el tercer estadi de la revolució d'Internet, el B2E tracta de rentabilitzar al màxim l'eficiència i el rendiment de l'empleat, reduint al mateix temps la complexitat de les seves tasques diàries. Els empleats són actius crítics de l'empresa, i la millora en les seves relacions amb l'empresa és un factor de vital importància per a la productivitat global.

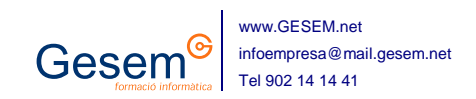

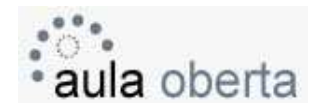

Dins l'e-Commerce, el funcionament o els paràmetres a seguir són molt semblants en cadascuna de les "tendes virtuals**"** a les quals s'accedeixi; així, per exemple, abans de realitzar una compra s'han de conèixer els següents conceptes. Els elements que intervenen en una tenda virtual són:

- Catàleg de productes. La seva finalitat és mostrar el ventall de productes o serveis ofertats a la tenda virtual. El catàleg de productes ha d'estar estructurat en famílies o categories, permetent així la facilitat de localització d'un article dins d'un rang de productes concrets.
- Buscador de productes. Quan un catàleg de productes conté una certa quantitat d'articles, és altament recomanable la incorporació a la tenda virtual d'un buscador de productes. D'aquesta forma, s'elimina la tasca feixuga d'haver de navegar per diferents famílies per aconseguir un producte en concret.
- Carretó electrònic. Al carretó electrònic és on pròpiament es realitza l'acció del comerc electrònic, ja que és el lloc on s'allotjaran els articles sol·licitats pel client o distribuïdor, i a partir del qual s'iniciarà el procés de compra electrònica.
- *Mitians de pagament.* Per tal que una operació comercial es dugui a terme, s'ha de fer efectiva una transacció econòmica per la qual el client abona a l'empresa la quantitat requerida per aquesta, segons s'indica en el carretó electrònic. La importància dels mitjans de pagament ve determinada per la percepció que en tenen els clients, ja que poden suposar una barrera si els provoca desconfiança.
- Seguiment de comandes. Una botiga virtual no només ha de proporcionar al client un mitjà fàcil i segur de compra de productes o serveis, sinó que n'ha de considerar en tot moment la satisfacció. El termini entre el procés de compra i la recepció del producte és vital per a la percepció del sistema de comerç electrònic per part del client, i per això resulta molt satisfactòria la informació contínua sobre l'estat de la comanda.
- Integració en buscadors. L'èxit d'una botiga virtual ve determinada per les vendes que es generen a partir d'ella, i el nombre d'aquestes és un factor directament proporcional al nombre de visites que rebi. La principal font de visites a Internet són els buscadors: més del 80% de visitants provenen dels principals motors de recerca. Per això és vital que existeixi una adequada integració d'una botiga virtual als buscadors més usats, permetent que els productes ofertats puguin ser localitzats pels potencials clients a través d'ells.

#### **Idoneïtat del producte**

Alguns productes o serveis semblen més idonis per a la venda on-line; altres, són més idonis per a la venda física. Moltes companyies virtuals d'èxit treballen amb productes digitals com emmagatzematge, modificació i recuperació d'informació, música, cine, formació, comunicació, educació, programari, fotografia i transaccions financeres. Alguns exemples d'aquests tipus de companyies són: Google, eBay i Paypal.

Els productes que poden introduir-se en una bústia estàndard són particularment adequats per al comerç virtual i fins i tot Amazon.com, una de les poques companyies duradores en aquest mercat, s'ha concentrat històricament en aquest camp.

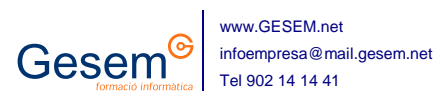

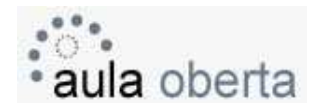

Productes com recanvis, tant de productes per a consumidors (com rentadores) com per a equipament industrial (com bombes), també semblen ser bons candidats per a les vendes on-line.

Els compradors de pornografia i altres productes i serveis relacionats amb el sexe satisfan les necessitats tant dels compradors virtuals com de les compres comprometedores; no és sorprenent que la provisió d'aquests serveis hagi arribat a ser el segment més beneficiós del comerç electrònic.

Dins dels productes no aptes per al comerç electrònic es troben els de baix valor afegit, els que s'han d'olorar, degustar o tocar, els que necessiten ser provats - sobretot, roba - i productes en què la seva integritat de colors sembla important. De qualsevol manera, Tesco.com ha tingut èxit servint verdures al Regne Unit, si bé la majoria dels seus productes són de qualitat genèrica i les peces venudes a través d'internet són un gran negoci als Estats Units.

# La botiga virtual

El concepte de botiga virtual representa l'intent de traslladar l'operativa comercial habitual d'un comerç tradicional a internet. Tanmateix, un error que s'acostuma a cometre amb molta facilitat, sobretot quan es comença un projecte d'aquest estil, és confondre la construcció i explotació de la botiga virtual amb el negoci que hi ha al darrere.

La possibilitat d'oferir els productes i serveis a la Xarxa obre un nou ventall de possibilitats. Algunes de les més importants serien:

- Oferir els productes i/o serveis a tota la comunitat d'internautes **a tot el món**.
- Aportar tota la **informació sobre els productes**, fet que ens evitaria hores de converses, bé per via telefònica, bé personalment.
- **Automatitzar tot el procés** de la venda, estalviant temps i diners.
- Facilitar la **col·laboració amb altres persones o empreses** interessades a distribuir els productes.
- Establir moltes altres **relacions i aliances comercials** només possibles a través del comerç electrònic.
- **Obtenir informació** molt valuosa sobre qui està interessat en els productes, quines qualitats aprecien més, quins productes són els seus preferits, quins altres productes utilitzen els clients, ...
- Crear i mantenir un **llistat de clients o possibles clients** amb els quals mantenir contacte permanent, enviant informació del seu interès, ofertes especials dels productes, entre altres, tot establint així una bona relació de confiança i fidelització que augmentarà les vendes.

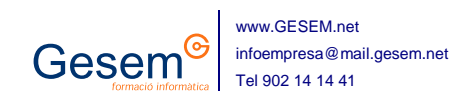

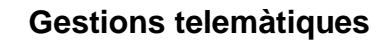

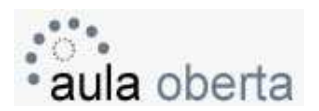

#### **En què consisteix exactament una botiga virtual?**

Una botiga virtual és bàsicament un programa que ens permet comprar i vendre productes i serveis a través d'Internet.

Amb aquest programa, es poden administrar els productes que s'ofereixen, traient-ne i afegint-ne de nous, actualitzant els preus quan sigui oportú.

També es poden calcular les despeses addicionals, com ara despeses de transport o impostos, oferint aquesta informació al client d'una manera clara.

Haurà de disposar així mateix d'una opció de pagament a través d'un servidor segur, per targetes de crèdit, a més d'altres possibilitats.

Escollir el programa per administrar la botiga virtual dependrà lògicament de les necessitats.

No és el mateix vendre un únic producte digital que pot ser descarregat d'Internet, que vendre centenars d'articles que necessiten ser transportats a diferents indrets del món per fer-los arribar al client final.

Per al primer cas, la cosa es simplifica tant que tot just serien necessàries unes quantes eines bàsiques.

No obstant això, si el negoci inclou béns materials i un ampli catàleg, es necessita un programa d'altes prestacions.

Aquests programes són accessibles bé a través de la seva **compra** o bé mitjançant un **lloguer**.

A continuació, mostrem una taula comparativa amb dues de les millors opcions que podem trobar a Internet.

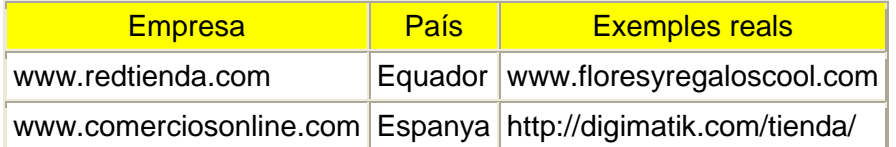

Ambdues empreses ofereixen una solució integrada i completa per a la compra i venda de qualsevol producte a través d'una botiga virtual a Internet.

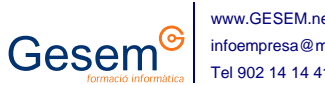

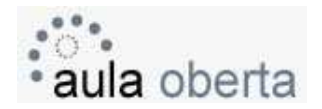

# 3 Com fer una compra en línia?

Existeixen moltes adreces d'Internet a través de les quals es poden comprar i vendre productes. Últimament, hi ha avenços importants en aquest àmbit respecte a les grans cadenes d'alimentació, les quals permeten fer la compra des de casa i elles mateixes la trameten al domicili.

També es poden adquirir productes a través d'adreces de subhasta, posar a la venda productes personals o bé consultar el que altres particulars venen.

S'ha de dir que, a més d'aquestes transaccions comercials, també es poden consultar les dades d'un compte corrent determinat. En aquest cas, quasi totes les entitats financeres posen al servei dels seus clients un servei exclusiu de connexió a Internet, amb una garantia quasi absoluta de confidencialitat i seguretat de les dades. D'aquesta manera, es pot consultar el saldo d'un compte, fer extractes, realitzar moviments d'un compte a un altre, etc. Realment, existeix una gran oferta en aquest camp.

- http://www.lacaixa.es
- http://www.caixacatalunya.es/
- http://www.caixasabadell.es/
- http://www.condisline.es
- https://www.capraboacasa.com
- http://www.kelkoo.com
- http://www.subastame.com
- http://www.elcorteingles.es
- Per trobar un producte i realitzar una compra:

#### Com fer-ho?

- 1. Introduir la següent adreça a la barra d'adreces: **http://www.kelkoo.com/**
- 2. Fer un **Intro** per connectar amb la pàgina.
- 3. Una cop es visualitzi el contingut, fer un clic a **España**.

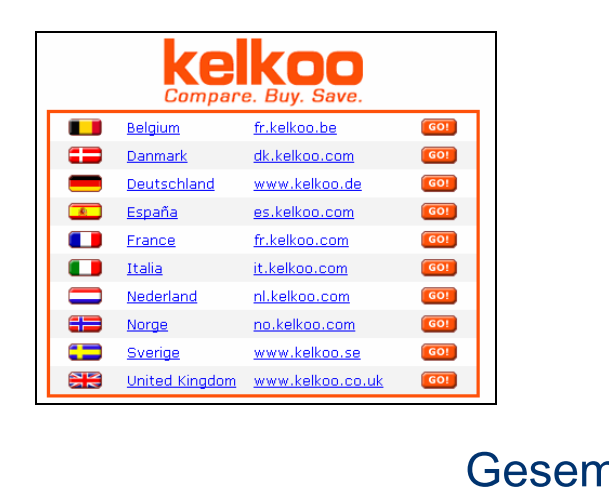

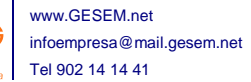

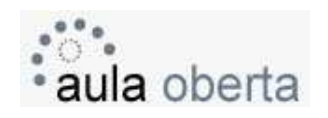

4. Buscar per exemple a l'apartat de **CD's, DVD's y Libros**, subapartat **Libros**, el llibre **En el blanco** de l'autor **Ken Follet** (o qualsevol altre).

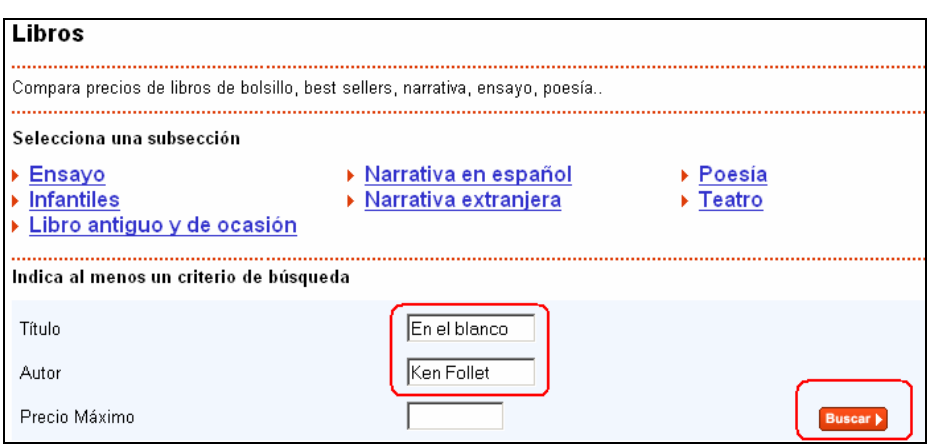

- 5. Fer clic a **Buscar**.
- 6. Automàticament, es mostrarà el llistat de botigues que contenen el producte, amb un accés al seu **Url** o enllaç.

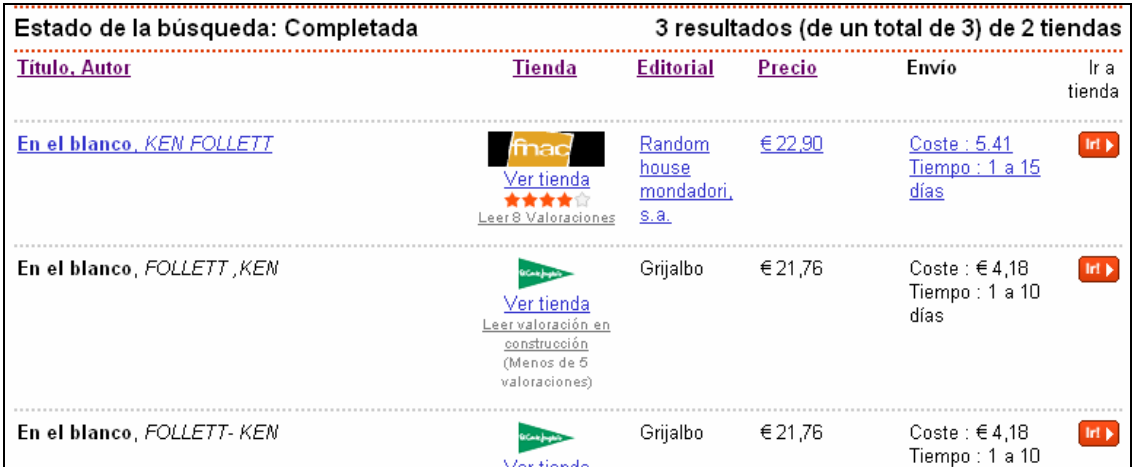

7. Fer un clic al botó **Ir** situat a la dreta de la primera botiga, per exemple.

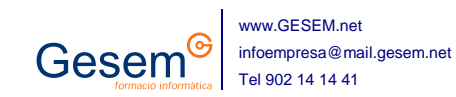

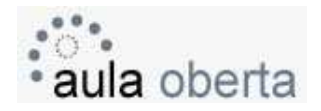

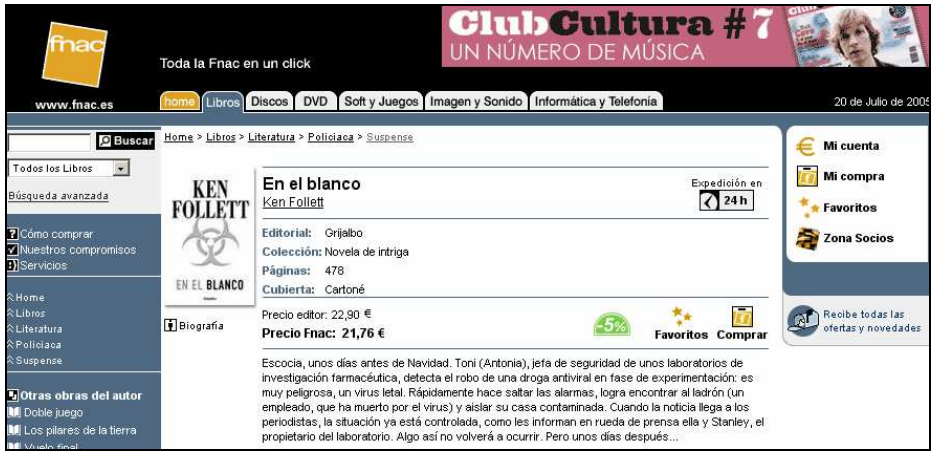

- 8. Fer un clic a **Comprar**.
- 9. Per poder adquirir el producte, prèviament ens haurem de registrar.
- 10. Un cop realitzats els passos corresponents, marcar l'opció de pagament més adequada.
	- Pagament amb targeta de crèdit
	- Pagament contra reemborsament
	- Pagament per transferència
	- Pagament finançat
- 11. Un cop finalitzada l'operació, el sistema ens indicarà el termini d'entrega i un número de referència de compra.
- Altres portals a nivell internacional ens permeten fer diferents tipus d'adquisicions d'articles que, potser aquí, encara no han sortit. Un exemple del més conegut és Amazon.
	- 1. Accedim a Amazon a partir de la seva pàgina web: **www.amazon.com**
	- 2. Cerquem, a partir d'una navegació bàsica que trobem a la part esquerra, el tipus de producte que volem adquirir. En el nostre cas, una guitarra acústica. Per aquest motiu entrem a l'apartat de música i instruments.
	- 3. Dins d'aquest menú, localitzarem la guitarra que volem dins dels instruments i en seleccionarem una.

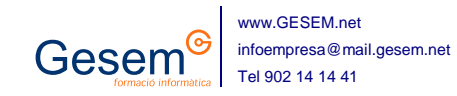

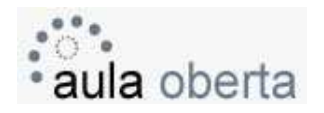

4. Un cop escollida la guitarra que preferim dins les ofertes, és el moment de validar la nostra compra. Mirem les característiques del producte i seguidament fem clic a la icona d'afegir al carretó electrònic.

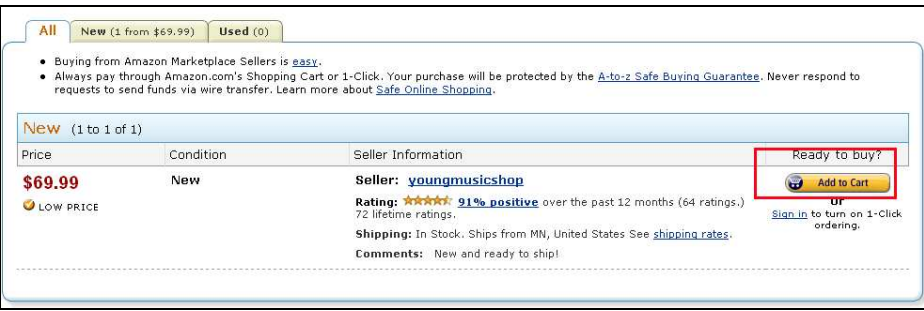

5. Un cop feta la tria, i si no volem adquirir cap més producte, és hora d'executar la compra. Aquesta compra no serà només d'un sol producte, sinó de tots els que tenim al carretó electrònic. Per a això, marquem la opció **Processar la compra**.

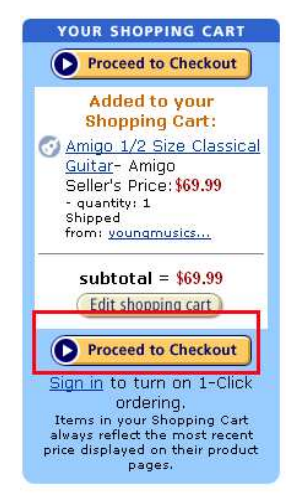

Aquesta finestra ens detalla tots els productes que tenim al nostre carretó electrònic; en el nostre cas, una guitarra de 69,99 dolars. Si el que volem és veure les característiques dels productes comprats, farem clic a la pestanya anterior, **Edit shopping cart**.

6. És el moment de facilitar les dades per fer la interacció. Si som clients habituals del servei, ens serà molt més fàcil, si no, seguim els passos. Així doncs, emplenem el formulari amb el nostre correu electrònic i marquem l'opció que som nous en aquesta pràctica.

Ens demanarà les dades personals.

- 7. Un cop emplenades les dades, ens fa una relació del producte o productes que volem adquirir i les dades del comprador, en aquest cas, nosaltres mateixos. El següent pas ja és estipular el tipus de compra que volem fer, la forma de pagament i la recollida.
- 8. Tots aquests punts s'han d'indicar a l'informe següent que caldrà emplenar.

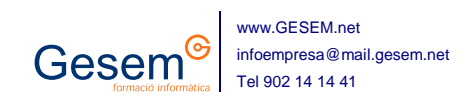

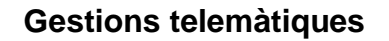

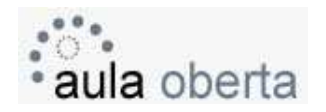

- Plantegem un altre exemple: volem fer un trasllat de materials i el gran impediment és el volum que pot carregar el nostre vehicle. Existeixen algunes empreses que es dediquen al lloguer de vehicles, siguin automòbils de càrrega, cotxes de tot tipus o motocicletes. A continuació en veiem alguns webs:
	- http://www.pepecar.com
	- http://www.avis.es
	- http://www.europcar.es
	- http://www.hertz.es

Ens quedem amb la primera de les possibilitats i exemplifiquem el lloguer d'una furgoneta per a tot un dissabte.

- 1. Entrem a la pàgina on volem llogar el vehicle. En aquest cas, hem de tenir molt en compte la proximitat del centre on l'anirem a buscar. En el nostre cas, **Pepecar** ja ens va bé. Consultem els centres i un d'ells és a prop de casa.
- 2. En el nostre cas, necessitem una furgoneta bastant àmplia i la volem per al dia 3 de febrer. Haurem d'emplenar totes les pestanyes per tal de fer la reserva.

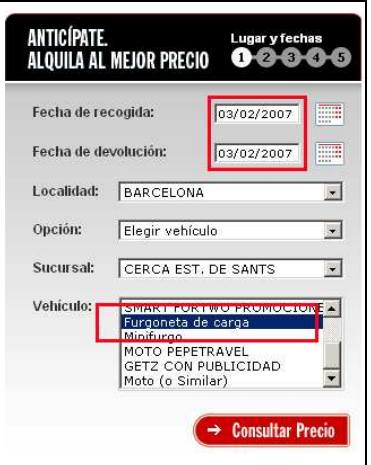

3. Fem clic a consultar preus i d'aquesta manera ens assabentarem de quant ens costarà el lloguer i durant quant de temps en podrem disposar. Com podem veure, al calendari ens marca els dies o dia que tenim feta la reserva i ens marca en colors els dies lliures d'aquell vehicle.

Només cal revisar el preu i marcar els diferents complements al lloguer del cotxe: assegurances i d'altres facilitats per al conductor.

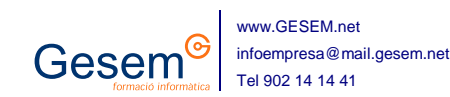

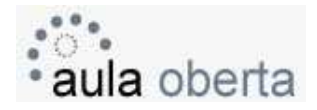

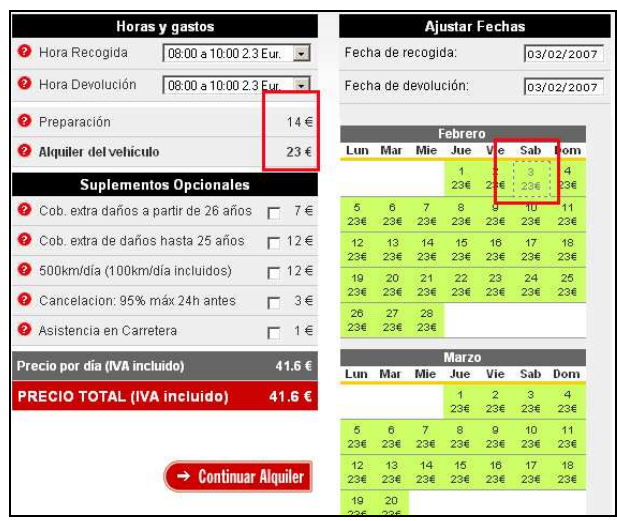

4. Tot continuant el procés, la plataforma ens proposa una mena de factura de la despesa total i ja ens demana que fem la reserva. Aquest procés, com la resta, ens demana una clau i una contrasenya que podem demanar si encara som novells en aquest camp.

Nosaltres utilitzarem la pestanya d'usuari registrat i accedirem a una pantalla nova per donar-nos d'alta al servei.

Emplenem la sol·licitud per ser usuari del servei, especificant el permís de conduir, l'edat i d'altres dades importants per a la tramitació de la reserva, mentre continuem amb la demanda del lloguer.

- 5. Val a dir que les empreses que s'encarreguen de llogar vehicles tenen moltes restriccions. Un dels principals impediments són els anys de permís de conduir o la sinistralitat al volant. Per això, cal llegir totes les indicacions del contracte.
- 6. La resta de passos són els que ens permetran tenir accés al servei, de manera que cal estar molt atent a les indicacions. El següent pas ens demanarà el mètode amb el qual recollirem i retornarem el vehicle, i tot seguit serà la confirmació que realment hem reservat la furgoneta per al dia 3 de febrer.

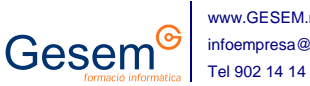